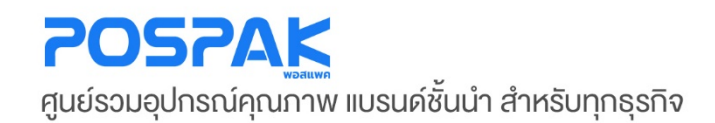

## **N<sub>I</sub> ZEBRA**<br>คู่มือสอนการใช้งาน เครื่องอ่านบาร์โค้ด

• **LS-2208**

บริษัท มาร์คแพค จำกัด สำนักงานเลงที่ 568/4 ซอยลาคพร้าว 112 (เอี่ยมสมบูรณ์) กนนลาดพร้าว แขวงพลับพลา เขตวังทองหลาง กรุงเทพมหานคร 10310

## **3 ขั นตอน Setup Scanner ้**

**1. ยิงบาร์โค้ด (Set Factory Defaults) ตั้ งค่าให้สแกนเนอร์ เป็ นค่าเริ่ มต้น**

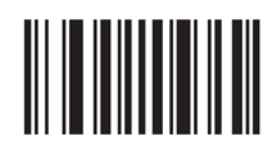

## **Set Factory Defaults**

**2. ยิงบาร์โค้ด (Enter Key (Carriage Return/Line Feed) ตั้ งค่าให้สแกนเนอร์ เพิ่ มคําสั่ ง Enter ทุกครั้ งหลังยิง บาร์โค้ด**

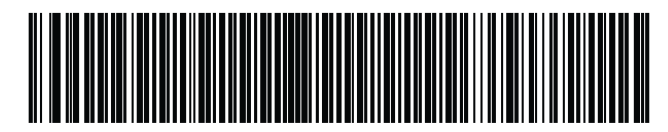

**Enter Key (Carriage Return/Line Feed)** 

**3. ยิงบาร์โค้ด (Enable Keypad Emulation) ตั้ งค่าให้สแกนเนอร์ไม่ต้องสลับภาษาใน Windows เป็ น EN ทุก ครั้ งหลังจากยิงบาร์โค้ด** 

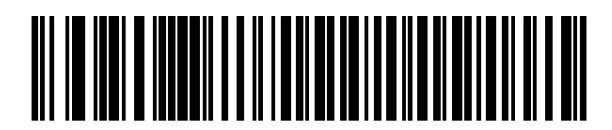

**Enable Keypad Emulation** 

**\*\*\* สามารถใช้ 3 ขั้ นตอนนีแก้ไขปัญหาการทํางานผิดปกติของสแกนเนอร์ได้เบื ้ องต้น ้\*\*\***